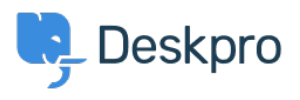

Deskpro Legacy > How do I set a default department for tickets submitted via < [مرکز آموزش](https://support.deskpro.com/fa/kb)Deskpro Legacy > How do I set a default department for tickets submitted via ?the user portal

## How do I set a default department for tickets submitted via ?the user portal

Lauren Cumming - 2023-08-31 - Comment (1) - Deskpro Legacy

To set a default department for the ticket form in your user portal, go to **Admin > Tickets Departments> .**

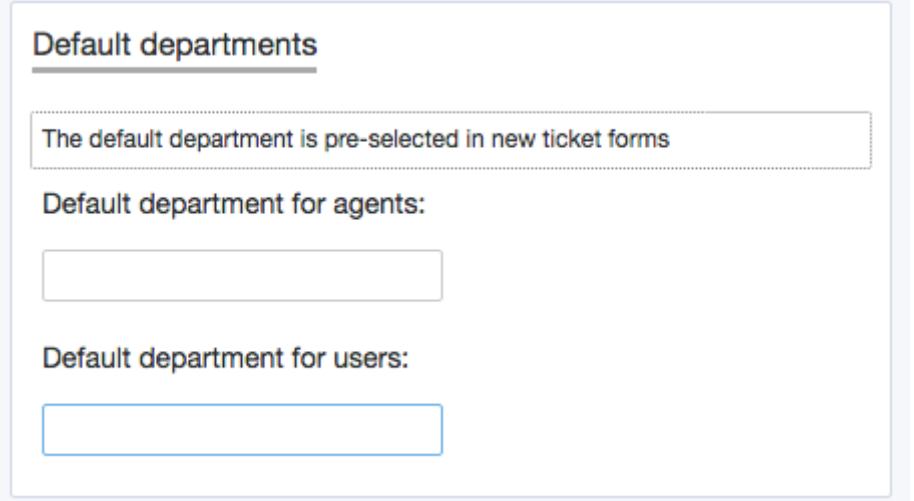

Here there is the option to select the default department for users so that when they access the contact form via the user portal, this department will be pre-selected e.g Support rather than Sales

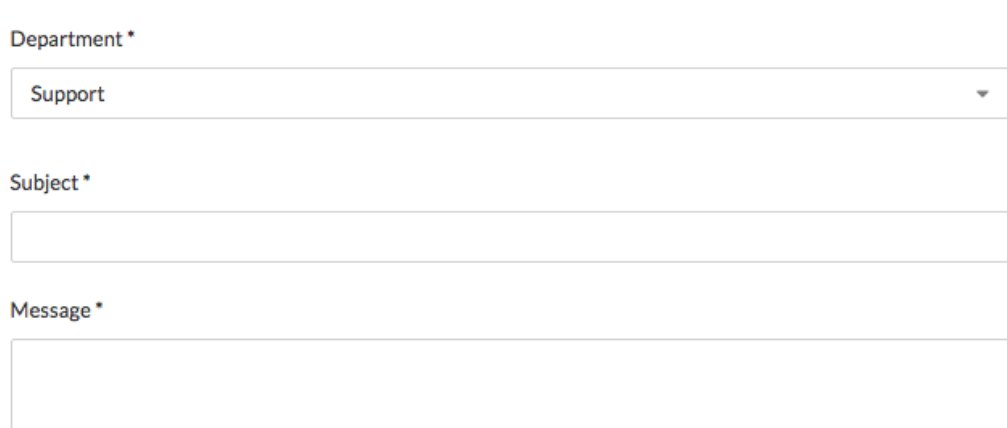